## TaqMan® Pri-miRNA Assays **USER GUIDE**

Publication Number 4427719 Revision E

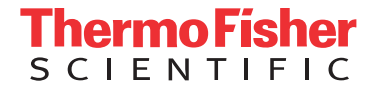

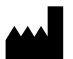

Life Technologies Corporation | 6055 Sunol Blvd | Pleasanton, CA 94566

For descriptions of symbols on product labels or product documents, go to [thermofisher.com/symbols-definition.](https://www.thermofisher.com/symbols-definition)

The information in this guide is subject to change without notice.

DISCLAIMER: TO THE EXTENT ALLOWED BY LAW, THERMO FISHER SCIENTIFIC INC. AND/OR ITS AFFILIATE(S) WILL NOT BE LIABLE FOR SPECIAL, INCIDENTAL, INDIRECT, PUNITIVE, MULTIPLE, OR CONSEQUENTIAL DAMAGES IN CONNECTION WITH OR ARISING FROM THIS DOCUMENT, INCLUDING YOUR USE OF IT.

#### **Revision history:** Pub. No. 4427719

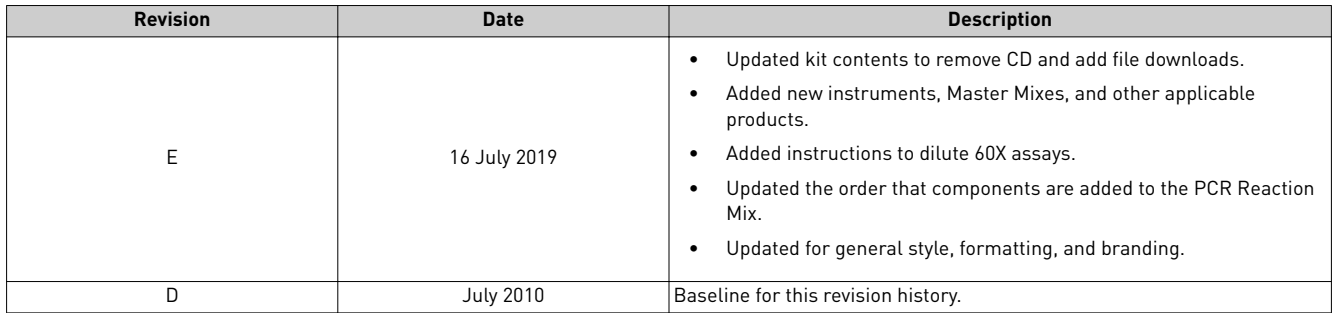

**Important Licensing Information**: These products may be covered by one or more Limited Use Label Licenses. By use of these products, you accept the terms and conditions of all applicable Limited Use Label Licenses.

**Trademarks**: All trademarks are the property of Thermo Fisher Scientific and its subsidiaries unless otherwise specified. TaqMan is a registered trademark of Roche Molecular Systems, Inc., used under permission and license. AmpErase is a trademark of Roche Molecular Systems, Inc. Eppendorf and MixMate are trademarks of Eppendorf AG.

©2019 Thermo Fisher Scientific Inc. All rights reserved.

## Contents

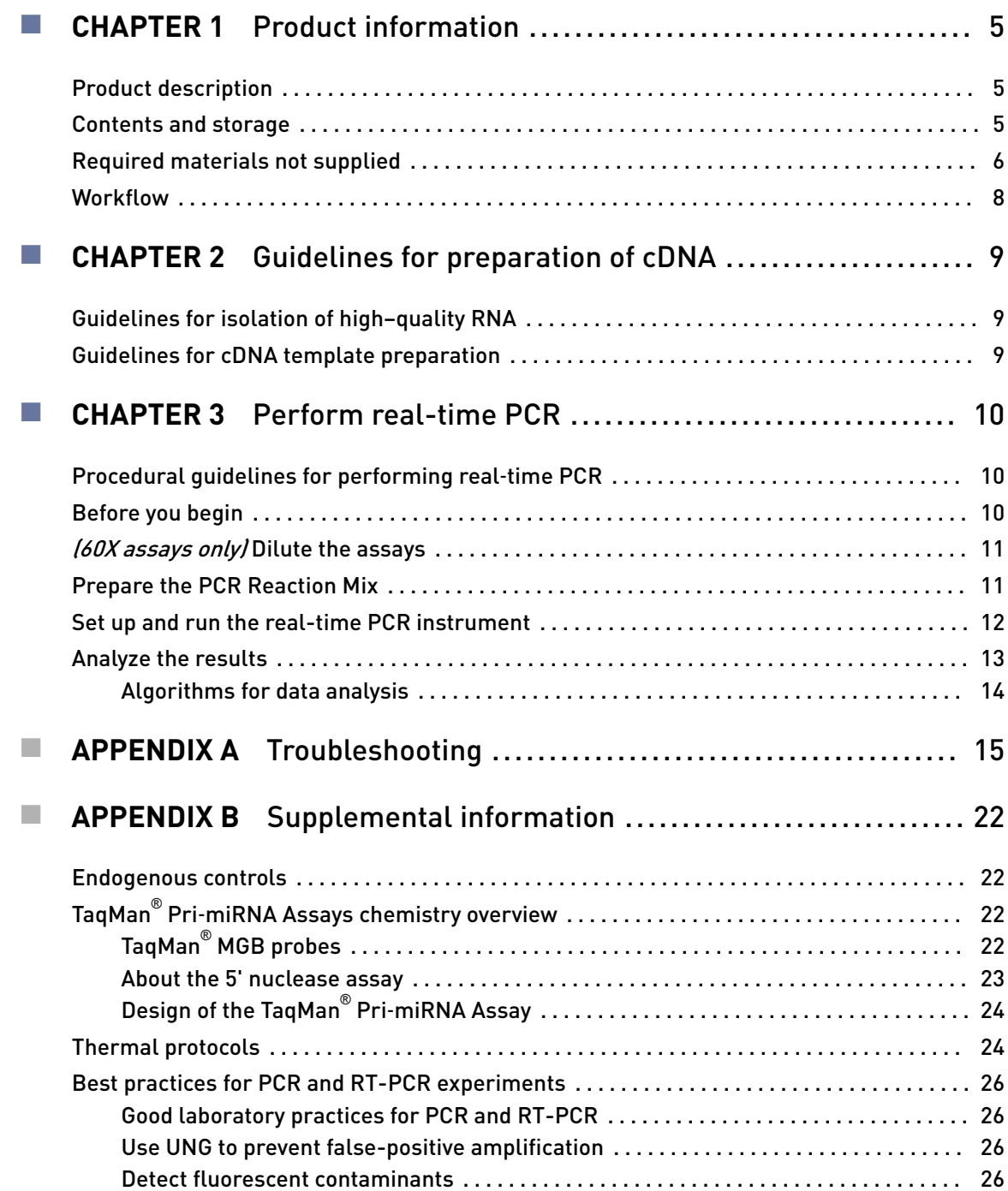

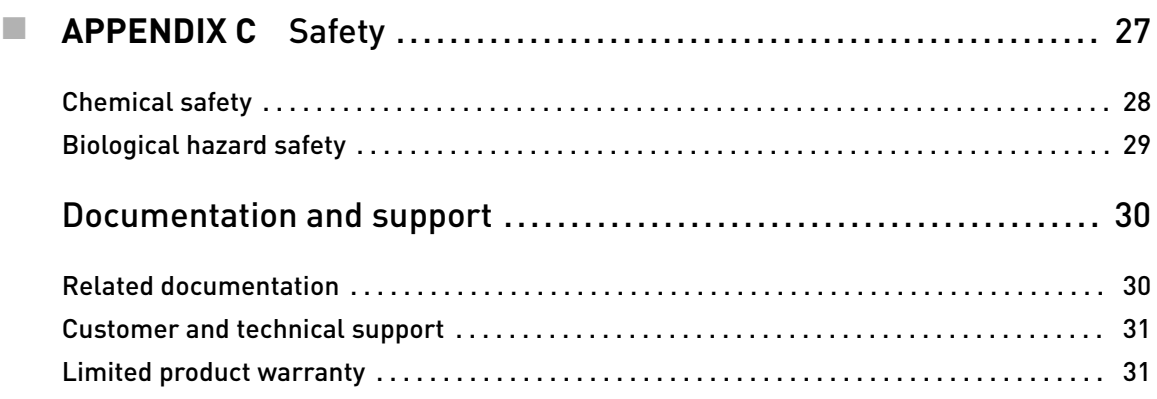

<span id="page-4-0"></span>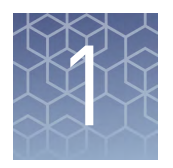

## Product information

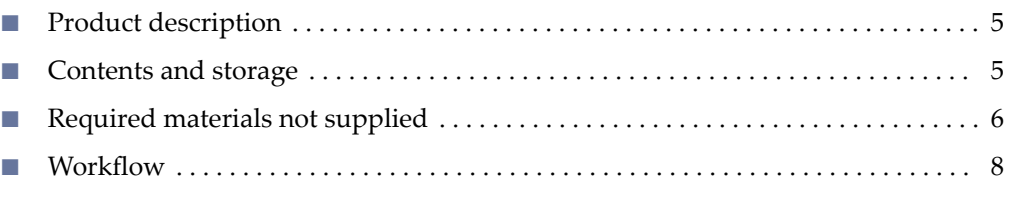

IMPORTANT! Before using this product, read and understand the information in the "Safety" appendix in this document.

## **Product description**

The Applied Biosystems™ TaqMan® Pri-miRNA Assay enables quantitative expression studies of primary microRNA (pri-miRNA) transcripts in human, mouse, and rat species using reverse transcription and real-time PCR (RT-PCR). The assays are predesigned, preformulated primer and probe sets.

Each of the assays is named after a Sanger miRBase stem-loop ID. The assay ID consisted of a prefix (indicating which species to which the assay is designed), a unique numeric string, and the suffix "\_pri".

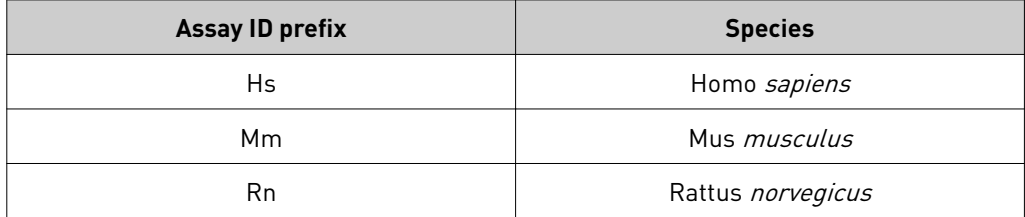

## **Contents and storage**

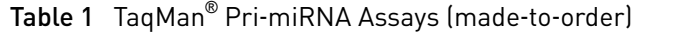

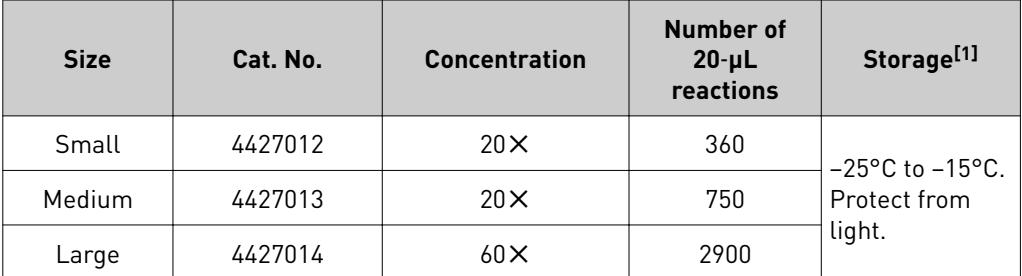

[1] See label for expiration date.

<span id="page-5-0"></span>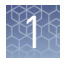

#### Table 2 Contents of each assay

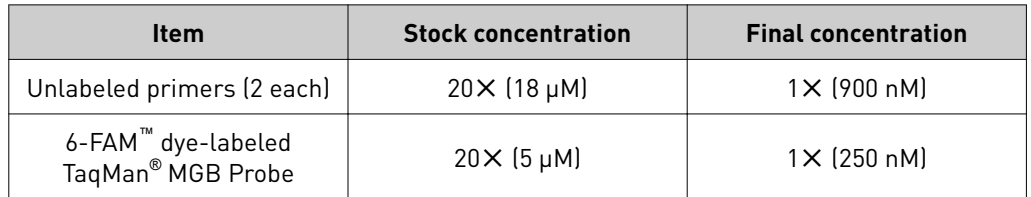

Go to **thermofisher.com/taqmanfiles** to download the following files.

- Assay information files (AIFs)
- User Instruction Documents (Protocols, User Guides, and Quick Reference Cards)
- Certificates of Analysis
- Safety Data Sheets

For detailed information about the shipment and assay information files (AIF), see *Understanding Your Shipment* (Pub. No. MAN0017153).

## **Required materials not supplied**

Unless otherwise indicated, all materials are available through **thermofisher.com**. MLS: Fisher Scientific (**fisherscientific.com**) or other major laboratory supplier.

Table 3 Recommended products for isolation of RNA

| Item                    | Source                        |
|-------------------------|-------------------------------|
| Kits for RNA isolation_ | thermofisher.com/rnaisolation |

Table 4 Recommended products for preparation of cDNA

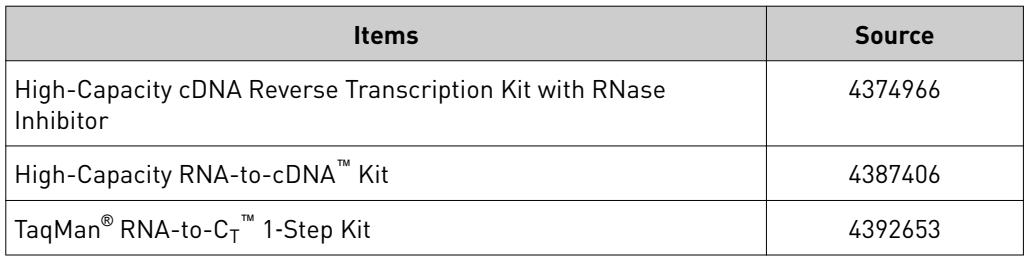

#### Table 5 PCR Master Mixes

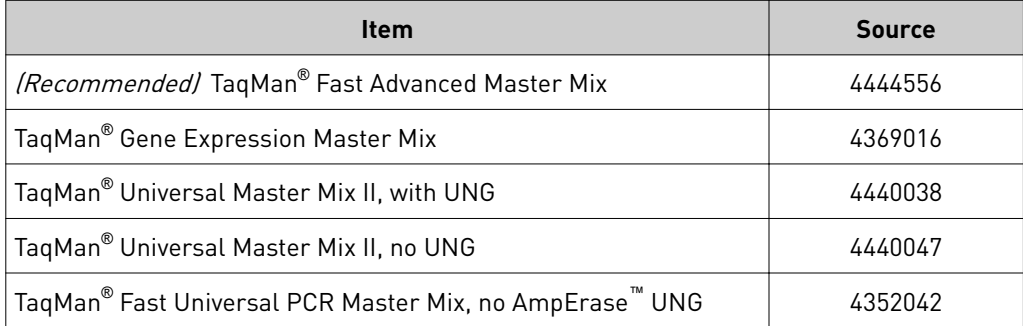

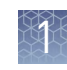

| Item                                                                                                    | Source                                      |  |
|----------------------------------------------------------------------------------------------------|---------------------------------------------|--|
| Real-time PCR instrument, one of the following:                                                                                                    |                                             |  |
| QuantStudio <sup>™</sup> 6 Pro and 7 Pro Real-Time PCR Systems                                                                                                    |                                             |  |
| QuantStudio <sup>™</sup> 3 or 5 Real-Time PCR System                                                                                                    |                                             |  |
| QuantStudio <sup>™</sup> 6 / QuantStudio <sup>™</sup> 7 Flex Real-Time PCR System                                                                                       |                                             |  |
| Contact your local<br>QuantStudio <sup>™</sup> 12K Flex Real-Time PCR System<br>sales office                                                                            |                                             |  |
| StepOne <sup>™</sup> or StepOnePlus <sup>™</sup> Real-Time PCR System                                                                                                   |                                             |  |
| ViiA <sup>™</sup> 7 Real-Time PCR System                                                                                                    |                                             |  |
| 7500/7500 Fast Real-Time PCR System                                                                                                    |                                             |  |
| <b>Software</b>                                                                                                    |                                             |  |
| Relative Quantification application                                                                                                    | thermofisher.com/<br>cloud                  |  |
| <b>Standard Curve application</b>                                                                                                    |                                             |  |
| ExpressionSuite™ Software <sup>[1]</sup>                                                                                                    | thermofisher.com/<br>expressionsuite        |  |
| <b>Equipment</b>                                                                                                    |                                             |  |
| Thermal cycler, one of the following (or equivalent):<br>Veriti <sup>™</sup> Thermal Cycler<br>SimpliAmp <sup>™</sup> Thermal Cycler<br>ProFlex <sup>™</sup> PCR System | Contact your local<br>sales office          |  |
| Centrifuge, with adapter for 96-well or 384-well plates                                                                                                    | <b>MLS</b>                                  |  |
| Microcentrifuge                                                                                                    | <b>MLS</b>                                  |  |
| Vortex mixer                                                                                                    | <b>MLS</b>                                  |  |
| (Optional) Eppendorf <sup>™</sup> MixMate <sup>™</sup> (shaker)                                                                                                    | Fisher Scientific <sup>™</sup><br>21-379-00 |  |
| Pipettes                                                                                                    | <b>MLS</b>                                  |  |
| Tubes, plates, and film                                                                                                    | thermofisher.com/<br>plastics               |  |
| Disposable gloves                                                                                                    | <b>MLS</b>                                  |  |
| Pipette tips, aerosol resistant                                                                                                    | <b>MLS</b>                                  |  |
| <b>Reagents</b>                                                                                                    |                                             |  |
| TURBO DNA-free™ Kit                                                                                                    | AM1907                                      |  |
| Nuclease-free Water (not DEPC-Treated)                                                                                                    | AM9930                                      |  |
|                                                                                                    |                                             |  |

Table 6 Other materials and equipment required for the workflow

<span id="page-7-0"></span>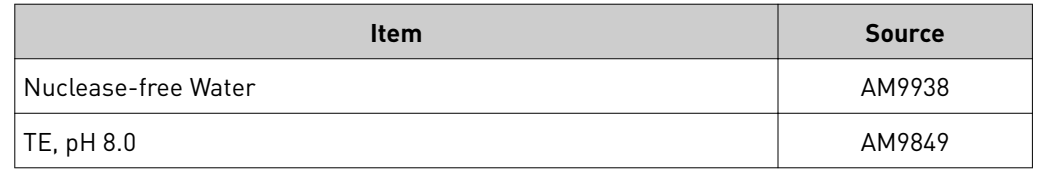

[1] Can automatically define the baseline. Files from a QuantStudio™ 3 or 5 System are not compatible.

## **Workflow**

Start with cDNA templates prepared from RNA samples ([page 9\)](#page-8-0)

▼

[Prepare the PCR Reaction Mix \(page 11\)](#page-10-0)

▼

[Set up and run the real-time PCR instrument \(page 12\)](#page-11-0)

▼

[Analyze the results \(page 13\)](#page-12-0)

<span id="page-8-0"></span>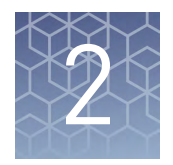

## Guidelines for preparation of cDNA

## **Guidelines for isolation of high–quality RNA**

- See [Table 3 on page 6](#page-5-0) for recommended RNA isolation kits.
- The assay detects genomic DNA. If your RNA purification method does not include DNase treatment, treat the purfied RNA with the TURBO DNA-*free™* Kit using the standard protocol.

## **Guidelines for cDNA template preparation**

- See [Table 4 on page 6](#page-5-0) for recommended cDNA synthesis kits.
- Use the same reverse transcription procedure for all samples.
- For optimal reverse transcription, input RNA should be:
	- Free of inhibitors of reverse transcription (RT) and PCR
	- Dissolved in PCR-compatible buffer
	- Free of RNase activity
	- Nondegraded total RNA (not applicable for double-stranded templates)

IMPORTANT! Degradation of the RNA can reduce the yield of cDNA for some gene targets.

- For the input RNA amount, follow the recommendations that are provided by the cDNA kit.
- Denaturation of the RNA is not necessary and can reduce the yield of cDNA for some gene targets.
- Calculate the number of required reactions. Scale reaction components based on the single-reaction volumes, then include 10% overage, unless otherwise indicated.
- If using strip tubes to prepare cDNA templates, change to a new cap after each step or incubation.
- cDNA samples that will not be immediately processed can be stored at −25°C to −15°C.
- Quantify cDNA by with the TaqMan® RNase P Detection Reagents Kit (Cat. No. 4316831) or UV absorbance  $(A_{260}/A_{280})$ .
- See your instrument user guide for detailed instructions about using plates, tubes, or strip tubes to prepare cDNA templates.

## Perform real-time PCR

<span id="page-9-0"></span>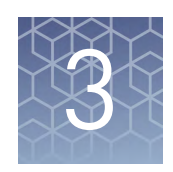

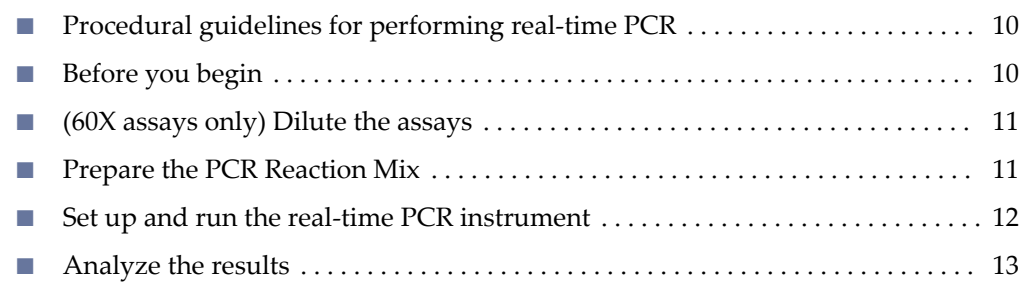

## **Procedural guidelines for performing real**‑**time PCR**

- Follow best-practices when preparing or performing PCR (see [page 26](#page-25-0)).
- Use the same amount of cDNA in each reaction.
- Prepare the real-time PCR reactions in an area free of artificial templates and siRNA transfections. High-copy-number templates can easily contaminate the real-time PCR reactions.
- Configure run documents according to the instructions provided in the real-time PCR instrument user documents.
- Protect the assays from light and store as indicated until ready for use. Excessive exposure to light can negatively affect the fluorescent probes of the assays.
- Run four technical replicates to identify outliers.

## **Before you begin**

• Determine the total number of PCR reactions needed, including replicates, for each sample. Include an endogenous control and a no template control for each assay.

Note: We recommend four replicates for each assay.

• Thaw the assays on ice, then vortex and briefly centrifuge to resuspend.

### <span id="page-10-0"></span>**(60X assays only) Dilute the assays**

Dilute 60X assays to 20X working stocks with TE, pH 8.0, then divide the solutions into smaller aliquots to minimize freeze-thaw cycles. The size of the aliquots depends upon the number of PCR reactions. An example dilution is shown in the following table.

- 1. Gently vortex the tube of 60X assay, then centrifuge brefly to spin down the contents and eliminate air bubbles.
- 2. In a 1.5-mL microcentrifuge tube, dilute sufficent amounts of 60X assay for the required number of reactions.

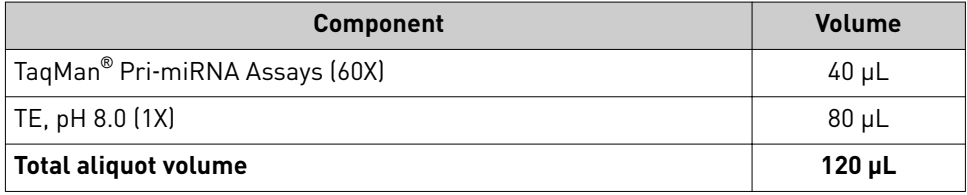

3. Store aliquots at −20°C until use.

### **Prepare the PCR Reaction Mix**

Thaw the cDNA samples on ice. Resuspend the cDNA samples by inverting the tube, then gently vortexing.

- 1. Mix the Master Mix thoroughly but gently.
- 2. Combine the PCR Reaction Mix and assays in an appropriately-sized microcentrifuge tube according to the following table.

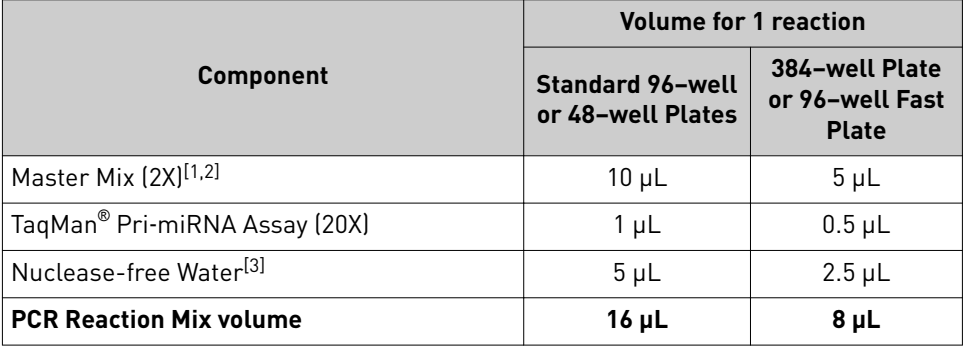

[1] Recommended: TaqMan® Fast Advanced Master Mix

[2] (Optional) If you add AmpErase™ UNG (uracil-N-glycosylase), the final concentration must be 0.01U/ µL. Reduce the volume of water in the PCR reaction mix to compensate for additional volume from the UNG.

[3] Adjust the volume of Nuclease-free Water to for a larger volume of cDNA

- **3.** Vortex to mix the PCR Reaction Mix thoroughly, then centrifuge briefly to collect the contents at the bottom of the tube.
- 4. Transfer the appropriate volume of PCR Reaction Mix to each well of an optitcal reaction plate.

<span id="page-11-0"></span>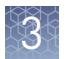

- 5. Add cDNA template (1-100 ng of cDNA in nuclease-free water), or nuclease-free water for NTC to each well.
	- 2 µL for a 384-well plate or 96-well Fast Plate
	- 4 µL 96-well and 48-well Standard Plate

Note: Adjust the volume of nuclease-free water in the PCR reaction mix for a larger volume of cDNA.

IMPORTANT! For optimal results when using TaqMan® Fast Universal PCR Master Mix, no AmpErase<sup>™</sup> UNG, prepare the plate on ice. Run the plate within 2 hours of preparation, or store the plate at  $2-8^{\circ}$ C for up to 24 hours.

- 6. Seal the plate with optical adhesive film, then vortex briefly to mix the contents.
- **7.** Centrifuge the plate briefly to collect the contents at the bottom of the wells.

### **Set up and run the real-time PCR instrument**

See the appropriate instrument user guide for detailed instructions to program the thermal-cycling conditions or to run the plate.

Note: The instrument must be configured with the block appropriate for the plate type.

1. Select the cycling mode appropriate for the Master Mix.

IMPORTANT! The cycling mode depends on the Master Mix that is used in the reaction. The cycling mode does not depend on a Standard or a Fast plate format. <span id="page-12-0"></span>2. Set up the thermal protocol for your instrument.

See ["Thermal protocols" on page 24](#page-23-0) for the thermal protocols for other Master Mixes.

Table 7 TaqMan® Fast Advanced Master Mix (StepOne™, StepOnePlus™, ViiA™ 7, and QuantStudio™ systems with fast cycling mode)

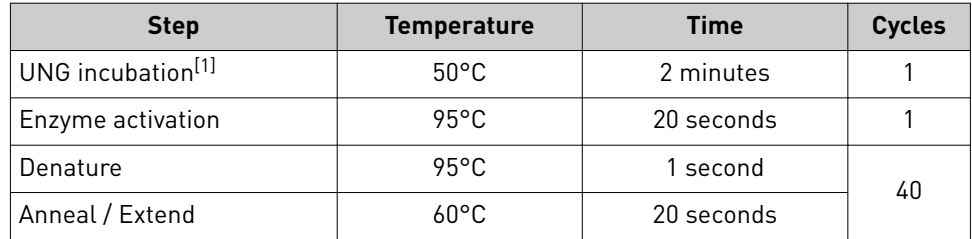

[1] Optional, for optimal UNG activity.

Table 8 TaqMan® Fast Advanced Master Mix (7500 and 7500 Fast systems with fast cycling mode)

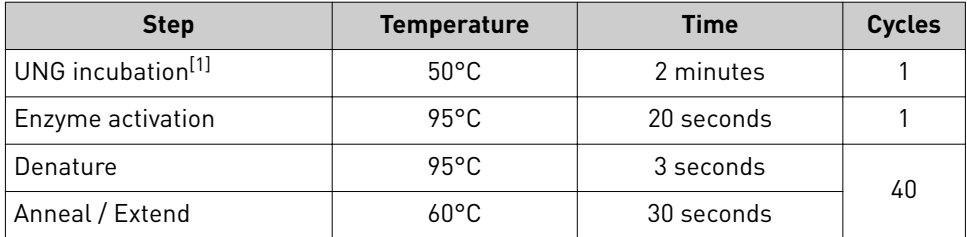

[1] Optional, for optimal UNG activity.

- 3. Set the reaction volume appropriate for the reaction plate.
	- 96 or 48-well Standard (0.2-mL) plates: **20 µL**
	- 96-well Fast (0.1-mL) Plate and 384–well plates: **10 µL**
- 4. Load the plate into the real-time PCR instrument.
- 5. Start the run.

### **Analyze the results**

For detailed information about data analysis, see the appropriate documentation for your instrument. Use the absolute or relative quantification ( $\Delta\Delta C_{t}$ ) methods to analyze results.

The general guidelines for analysis include:

- View the amplification plot; then, if needed:
	- Adjust the baseline and threshold values.
	- Remove outliers from the analysis.
- In the well table or results table, view the  $C_t$  values for each well and for each replicate group.

Perform additional analysis using any of the following software:

<span id="page-13-0"></span>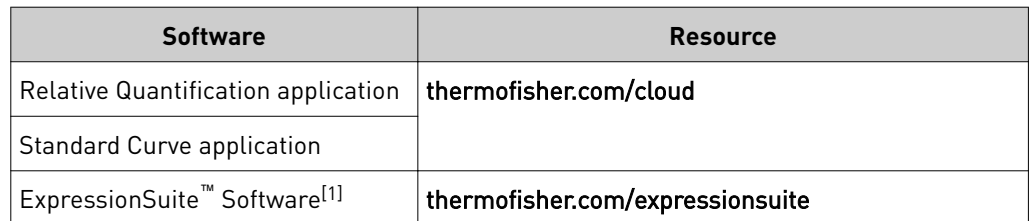

[1] Can automatically define the baseline. Files from a QuantStudio™ 3 or 5 System are not compatible.

For more information about real-time PCR, see *Introduction to Gene Expression Getting Started Guide* (Pub. No. 4454239) or go to thermofisher.com/qpcreducation.

#### Algorithms for data analysis

Table 9 Algorithm recommendations for single–tube assays

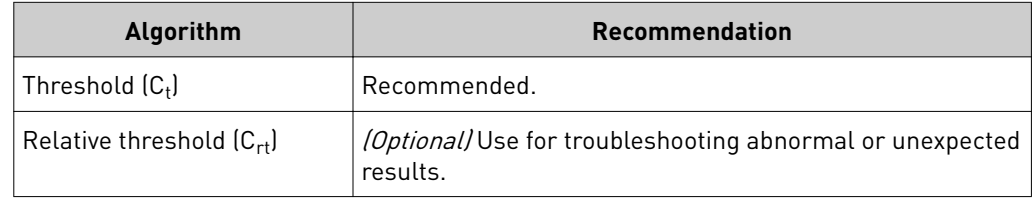

The relative threshold algorithm is available in the Relative Quantification application on Connect (thermofisher.com/connect).

<span id="page-14-0"></span>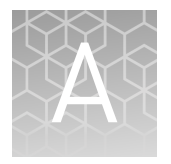

# Troubleshooting

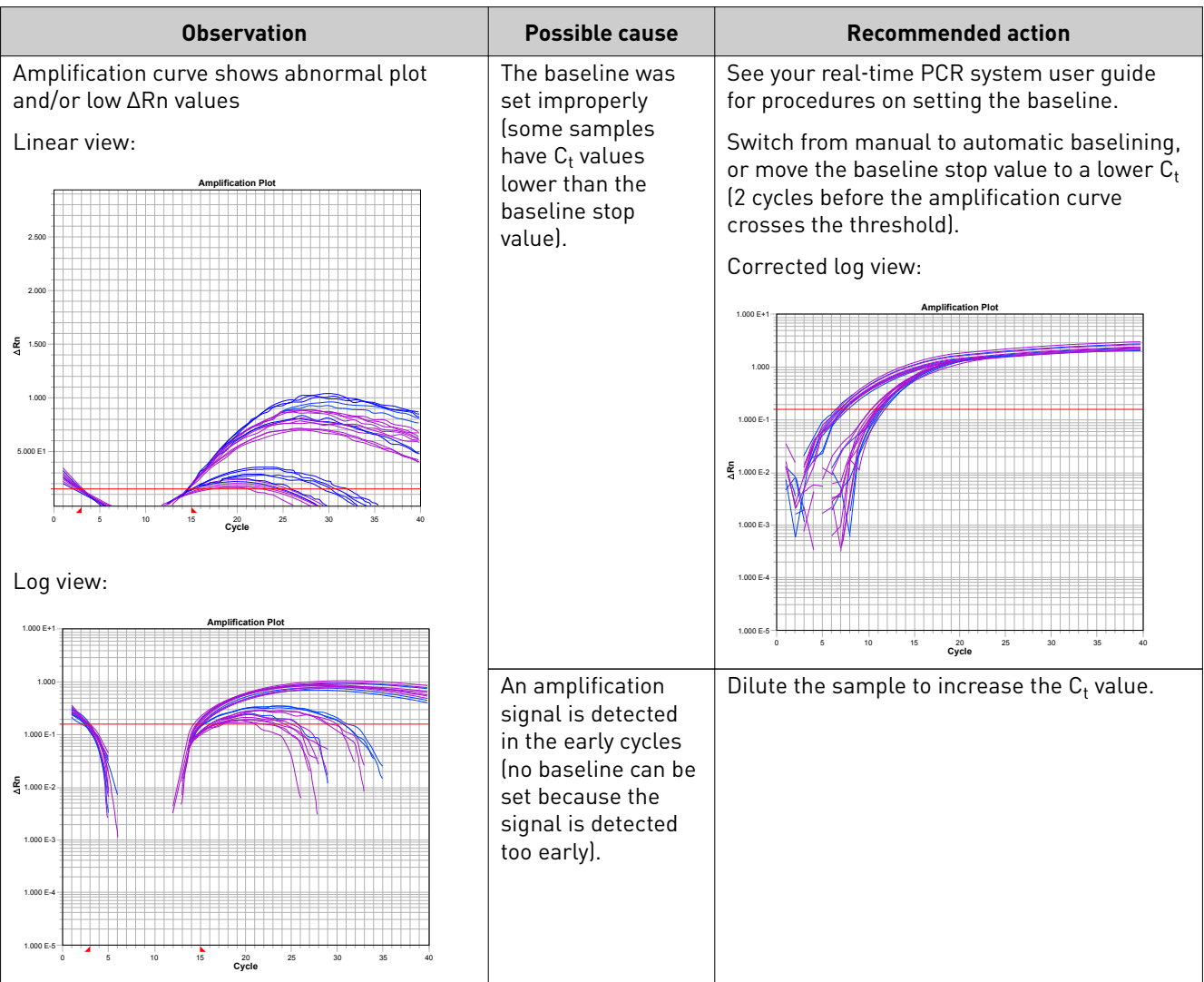

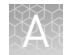

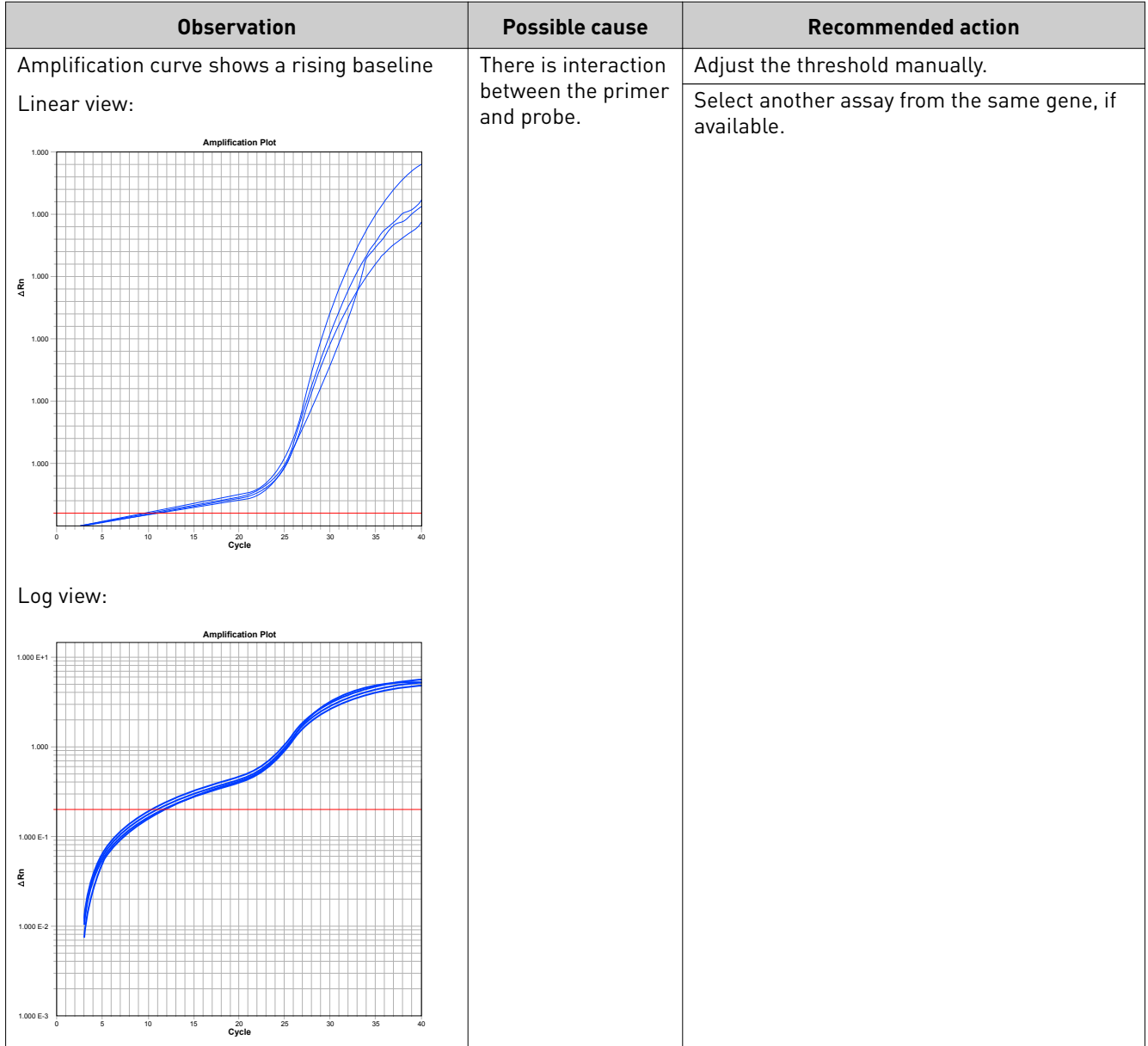

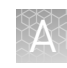

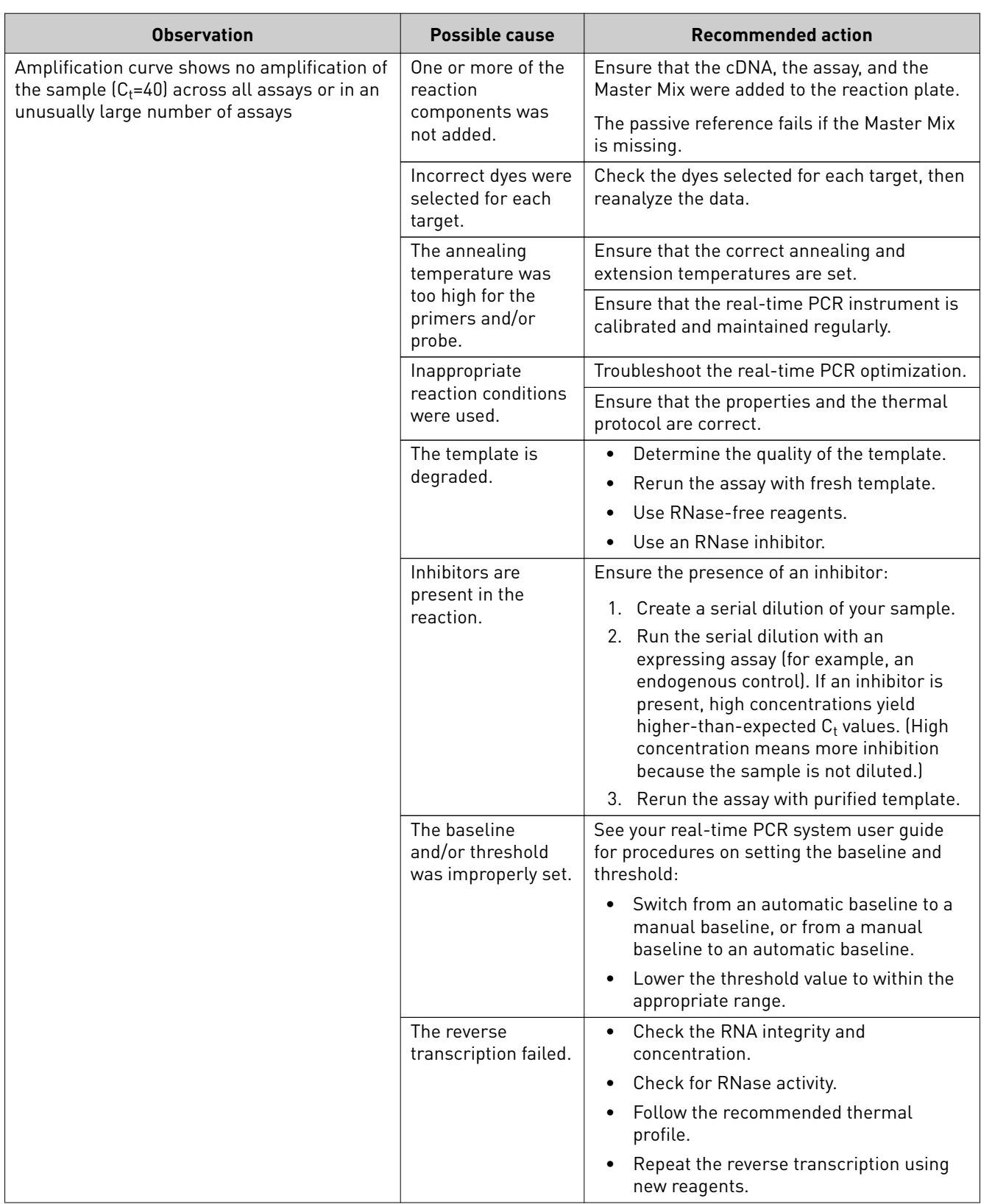

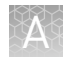

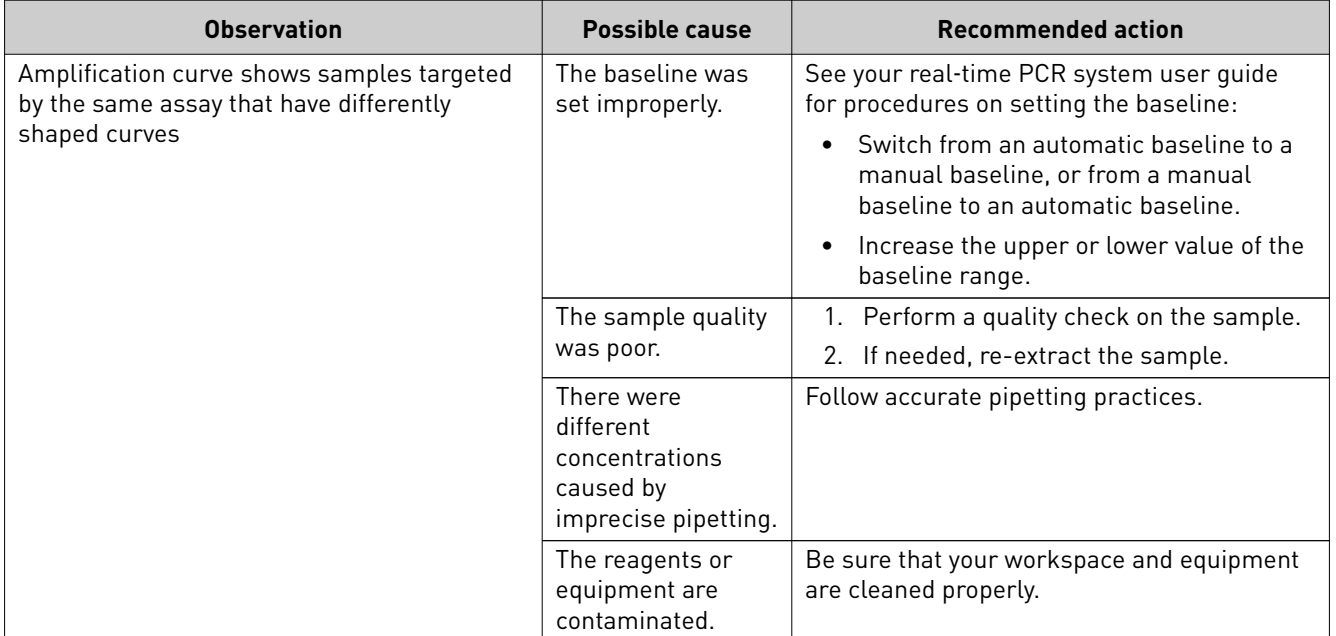

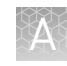

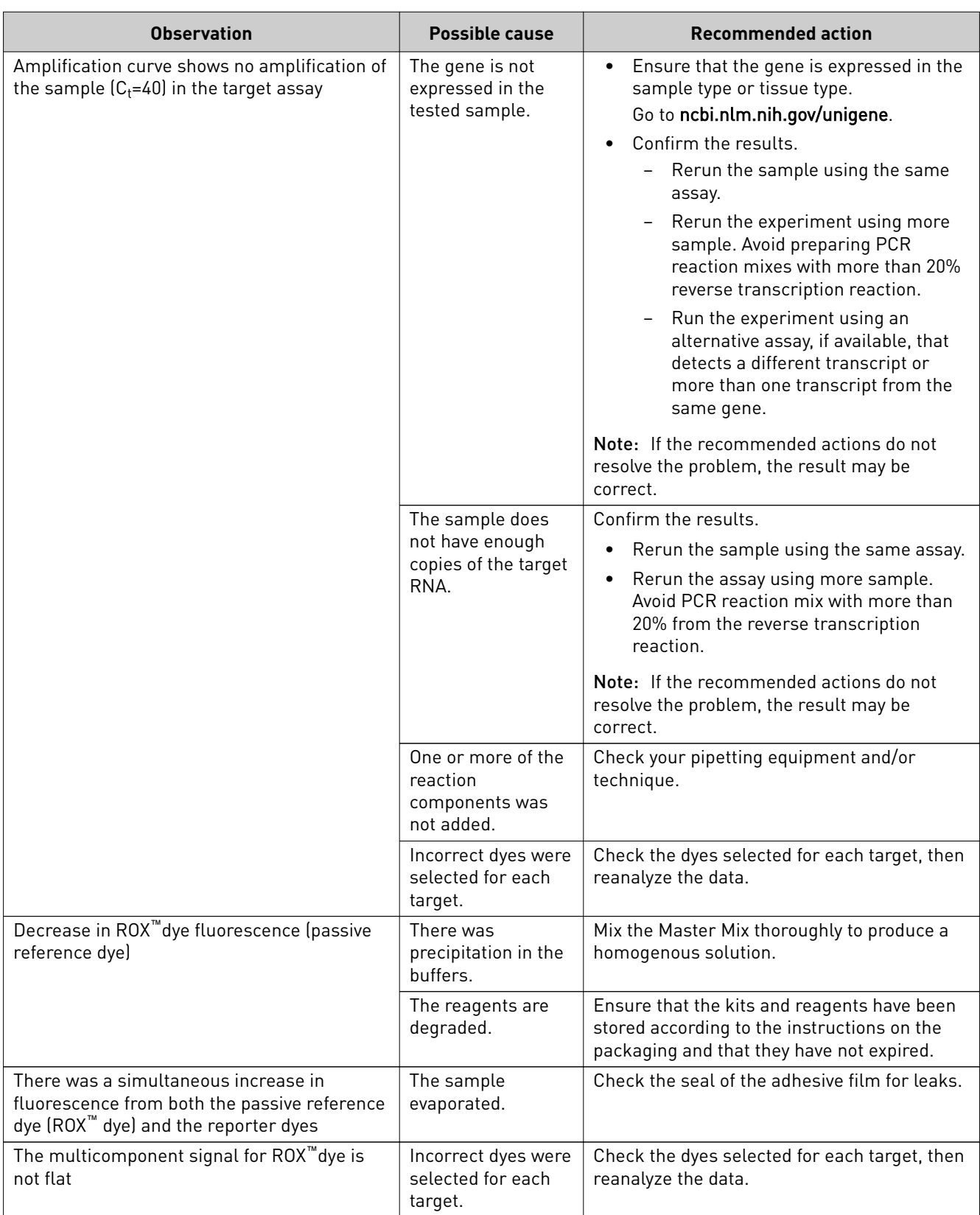

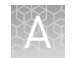

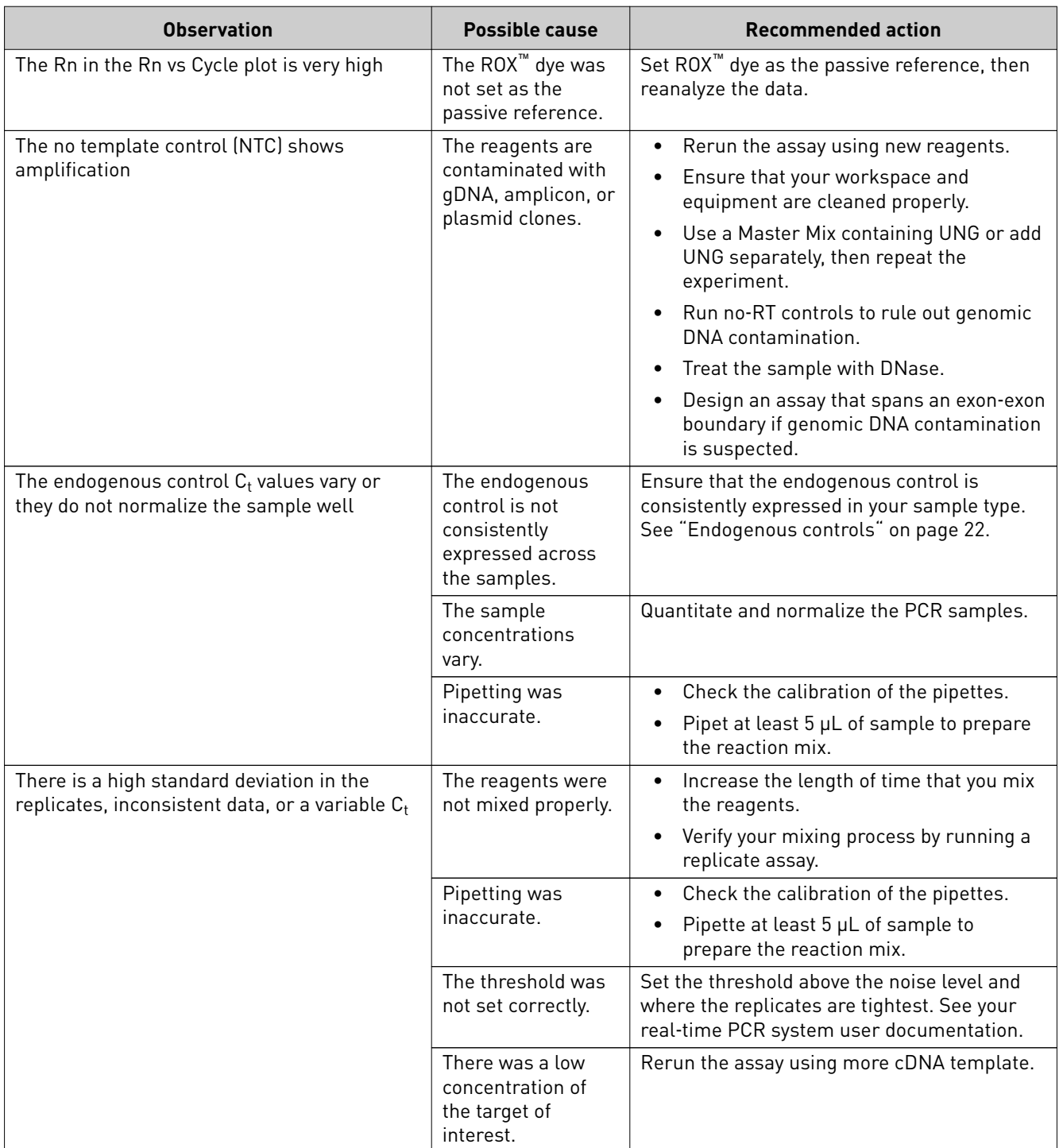

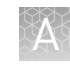

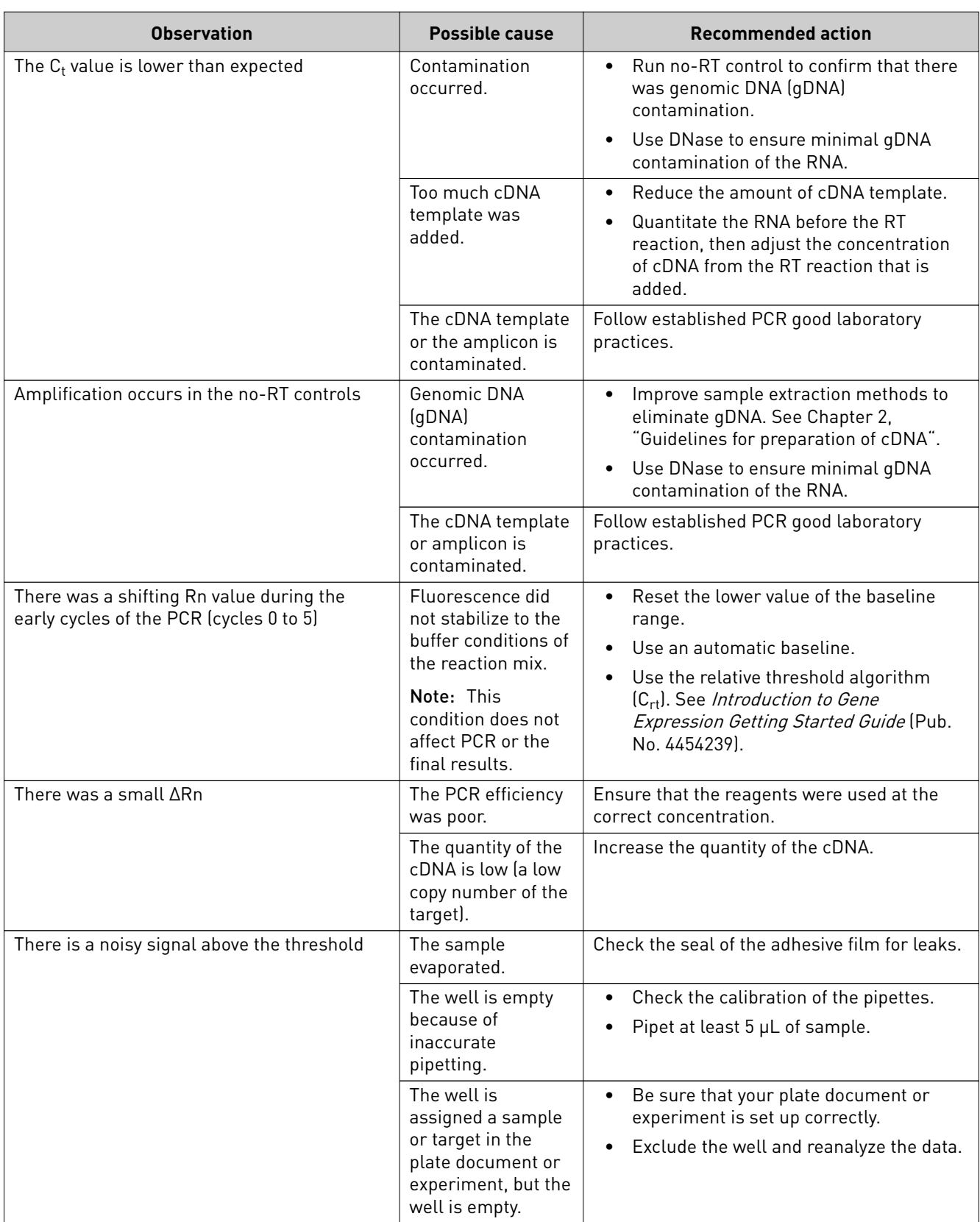

<span id="page-21-0"></span>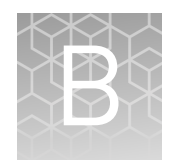

# Supplemental information

### **Endogenous controls**

An endogenous control shows gene expression that is relatively constant and moderately abundant across tissues and cell types and treatment protocols. Normalization to endogenous control genes is currently the most accurate method to correct for potential biases that are caused by:

- Sample collection
- Variation in the amount of starting material
- Reverse transcription (RT) efficiency
- Nucleic acid (RNA/DNA) preparation and quality

No single control can act as a universal endogenous control for all experimental conditions, so we recommend verifying the chosen endogenous control or set of controls for the sample tissue, cell, or treatment. See *Using TaqMan® Endogenous Control Assays to select an endogenous control for experimental studies* (Pub. No. CO01971 0612), available from **thermofisher.com**.

To select and order endogenous control assays, go to **thermofisher.com**/ **[taqmancontrols](https://www.thermofisher.com/taqmancontrols)**.

## **TaqMan**®  **Pri**‑**miRNA Assays chemistry overview**

TaqMan® MGB probes

TaqMan® MGB probes contain:

- A reporter dye (for example, FAM™ dye) at the 5′ end of the probe.
- A non-fluorescent quencher (NFQ) dye at the 3' end of the probe. The NFQ dye does not fluoresce, which allows the real-time PCR system to measure the reporter dye contributions more accurately.
- A minor groove binder (MGB) at the 3<sup>'</sup> end of the probe that:
	- Increases the melting temperature  $(T_m)$  without increasing the probe length.
	- Allows for the design of shorter probes.

#### <span id="page-22-0"></span>The 5' nuclease assay process takes place during PCR amplification. It occurs in every cycle and does not interfere with the exponential accumulation of product. About the 5' nuclease assay

During the PCR, the TaqMan® MGB probe anneals specifically to a complementary sequence between the forward and reverse primer sites.

When the probe is intact, the proximity of the reporter dye to the quencher dye results in suppression of the reporter fluorescence, primarily by Förster-type energy transfer.

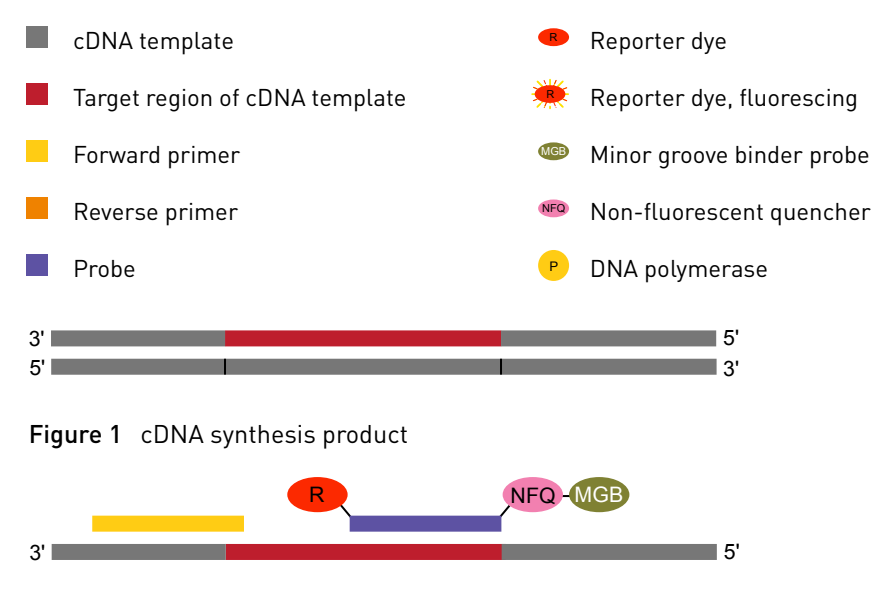

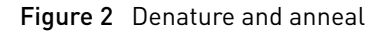

The DNA polymerase cleaves only probes that hybridize to the target. Cleavage separates the reporter dye from the quencher dye. This results in increased fluorescence by the reporter. The increase in fluorescence occurs only if the target sequence is complementary to the probe and amplfied during PCR. Because of these requirements, nonspecific amplification is not detected.

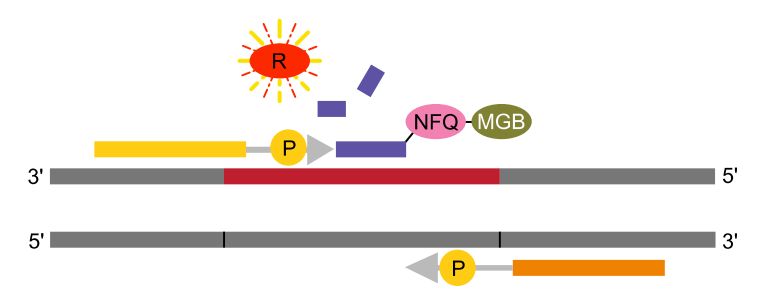

5' 3'

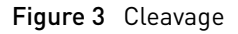

Polymerization of the strand continues. However, no extension of the probe occurs during PCR because the 3' end of the probe is blocked.

<span id="page-23-0"></span>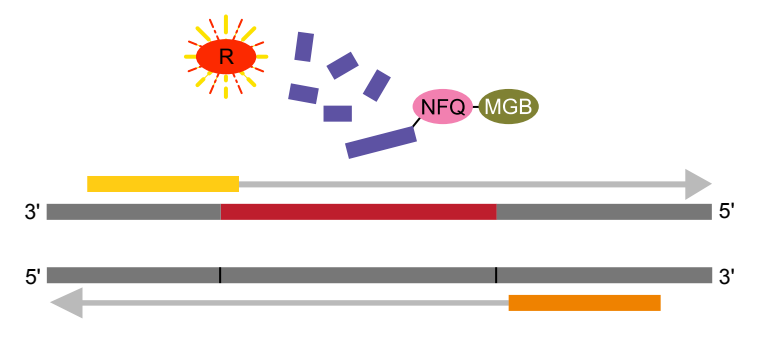

Figure 4 Completion of polymerization

### Design of the TaqMan® Pri‑miRNA Assay

TaqMan $^{\circ}$  Pri-miRNA Assays are designed with the same algorithms as TaqMan $^{\circ}$ Gene Expression Assays. The assay targets sequences near the stem-loops that are dentfied in the Sanger miRBase sequence repository. Each assay targets areas within 500 nucleotides on either side of the stem-loop. In a small portion of cases, stem-loop sequences are sufficiently close so as to prevent design to the intervening sequence. In these cases, we recommend using the nearest available assay (Figure 5).

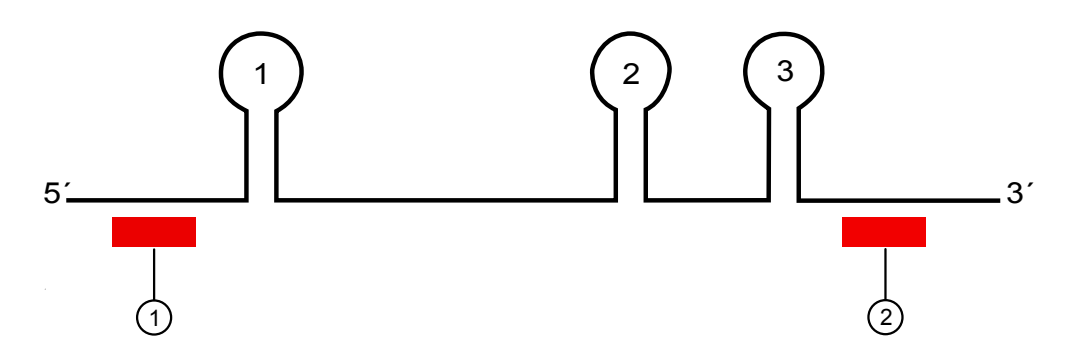

Figure 5 TaqMan® Pri-miRNA Assay alignments

- 1 Stem‑loop 1: detected by assay 1
- 2 Stem-loops 2 and 3: detected by assay 2

## **Thermal protocols**

The thermal protocol settings depend on:

- The real-time PCR instrument
- Whether the Master Mix requires fast or standard cycling mode based on its chemistry
- Whether the Master Mix contains UNG

The thermal protocols in ["Set up and run the real-time PCR instrument" on page 12](#page-11-0) are optimized for the TaqMan® Fast Advanced Master Mix.

The following tables provide thermal protocols for other Master Mixes that are compatible with TaqMan<sup>®</sup> Pri-miRNA Assays.

IMPORTANT! The cycling mode depends on the Master Mix that is used in the reaction. The cycling mode does not depend on a Standard or a Fast plate format.

Table 10 TaqMan® Gene Expression Master Mix or TaqMan® Universal Master Mix II, with UNG (any compatible instrument)

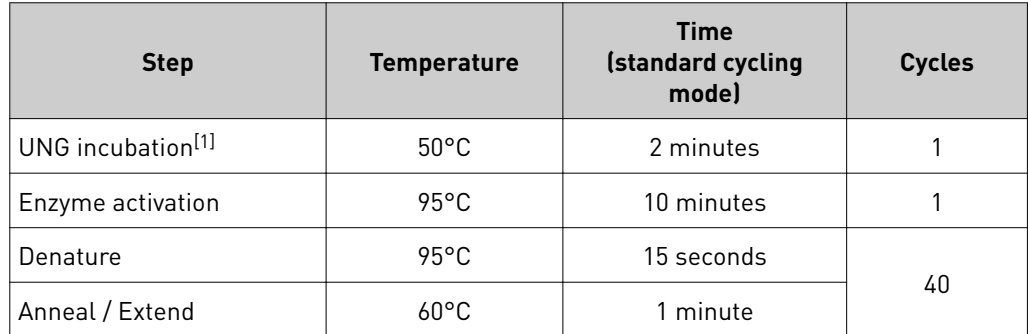

[1] For optimal UNG activity.

Table 11 TaqMan® Universal Master Mix II, no UNG (any compatible instrument)

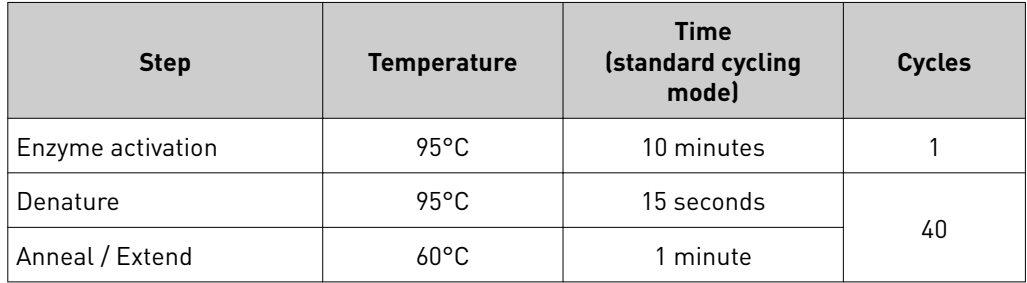

Table 12 TaqMan® Fast Universal PCR Master Mix, no AmpErase™ UNG (StepOne™, StepOnePlus™, ViiA™ 7, or QuantStudio™ system)

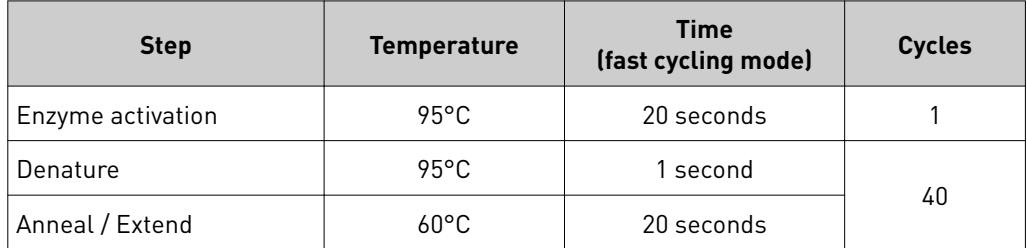

Table 13 TaqMan® Fast Universal PCR Master Mix, no AmpErase™ UNG (7500 or 7500 Fast system)

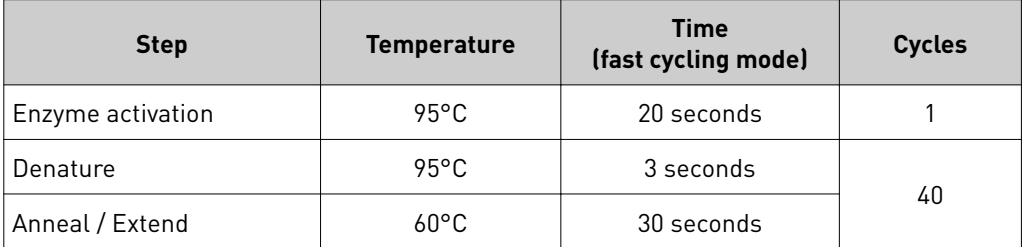

## <span id="page-25-0"></span>**Best practices for PCR and RT-PCR experiments**

#### Good laboratory practices for PCR and RT-PCR

- Wear clean gloves and a clean lab coat.
	- Do not wear the same gloves and lab coat that you have previously used when handling amplified products or preparing samples.
- Change gloves if you suspect that they are contaminated.
- Maintain separate areas and dedicated equipment and supplies for:
	- Sample preparation and reaction setup.
	- Amplification and analysis of products.
- Do not bring amplfied products into the reaction setup area.
- Open and close all sample tubes carefully. Avoid splashing or spraying samples.
- Keep reactions and components capped as much as possible.
- Use a positive-displacement pipettor or aerosol-resistant barrier pipette tips.
- Clean lab benches and equipment periodically with 10% bleach solution or DNA decontamination solution.

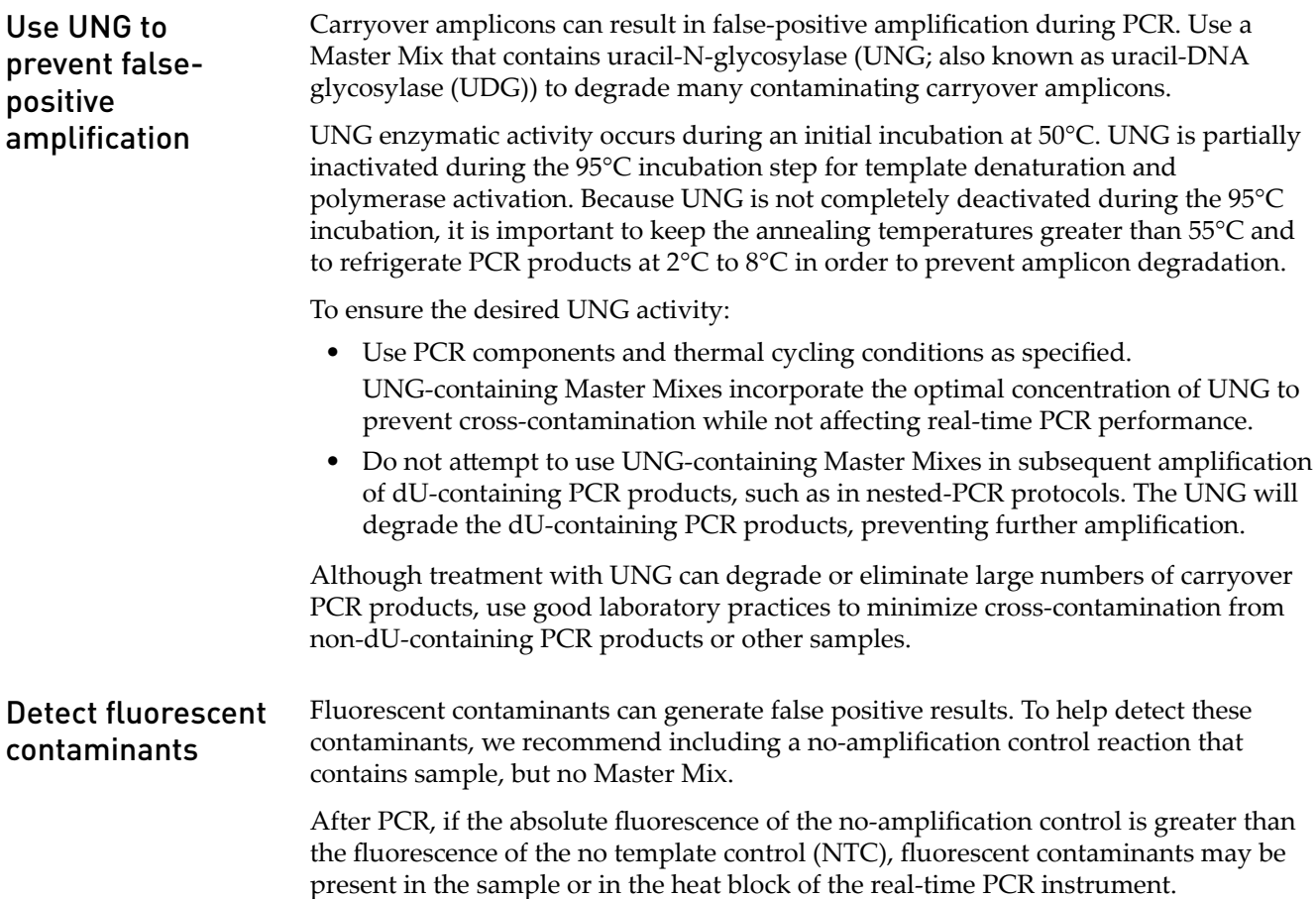

## Safety

<span id="page-26-0"></span>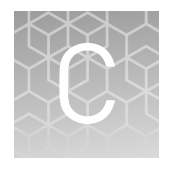

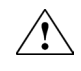

**WARNING! GENERAL SAFETY.** Using this product in a manner not specfied in the user documentation may result in personal injury or damage to the instrument or device. Ensure that anyone using this product has received instructions in general safety practices for laboratories and the safety information provided in this document.

- **·** Before using an instrument or device, read and understand the safety information provided in the user documentation provided by the manufacturer of the instrument or device.
- **·** Before handling chemicals, read and understand all applicable Safety Data Sheets (SDSs) and use appropriate personal protective equipment (gloves, gowns, eye protection, and so on). To obtain SDSs, see the "Documentation and Support" section in this document.

<span id="page-27-0"></span>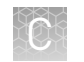

## **Chemical safety**

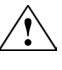

**WARNING! GENERAL CHEMICAL HANDLING.** To minimize hazards, ensure laboratory personnel read and practice the general safety guidelines for chemical usage, storage, and waste provided below. Consult the relevant SDS for specfic precautions and instructions:

- **·** Read and understand the Safety Data Sheets (SDSs) provided by the chemical manufacturer before you store, handle, or work with any chemicals or hazardous materials. To obtain SDSs, see the "Documentation and Support" section in this document.
- **·** Minimize contact with chemicals. Wear appropriate personal protective equipment when handling chemicals (for example, safety glasses, gloves, or protective clothing).
- **·** Minimize the inhalation of chemicals. Do not leave chemical containers open. Use only with sufficient ventilation (for example, fume hood).
- **·** Check regularly for chemical leaks or spills. If a leak or spill occurs, follow the manufacturer cleanup procedures as recommended in the SDS.
- **·** Handle chemical wastes in a fume hood.
- **·** Ensure use of primary and secondary waste containers. (A primary waste container holds the immediate waste. A secondary container contains spills or leaks from the primary container. Both containers must be compatible with the waste material and meet federal, state, and local requirements for container storage.)
- **·** After emptying a waste container, seal it with the cap provided.
- **·** Characterize (by analysis if needed) the waste generated by the particular applications, reagents, and substrates used in your laboratory.
- **·** Ensure that the waste is stored, transferred, transported, and disposed of according to all local, state/provincial, and/or national regulations.
- **· IMPORTANT!** Radioactive or biohazardous materials may require special handling, and disposal limitations may apply.

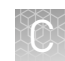

## <span id="page-28-0"></span>**Biological hazard safety**

**WARNING! Potential Biohazard.** Depending on the samples used on this instrument, the surface may be considered a biohazard. Use appropriate decontamination methods when working with biohazards.

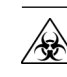

**WARNING! BIOHAZARD.** Biological samples such as tissues, body fluids, infectious agents, and blood of humans and other animals have the potential to transmit infectious diseases. Conduct all work in properly equipped facilities with the appropriate safety equipment (for example, physical containment devices). Safety equipment can also include items for personal protection, such as gloves, coats, gowns, shoe covers, boots, respirators, face shields, safety glasses, or goggles. Individuals should be trained according to applicable regulatory and company/ institution requirements before working with potentially biohazardous materials. Follow all applicable local, state/provincial, and/or national regulations. The following references provide general guidelines when handling biological samples in laboratory environment.

- **·** U.S. Department of Health and Human Services, *Biosafety in Microbiological and Biomedical Laboratories (BMBL)*, 5th Edition, HHS Publication No. (CDC) 21-1112, Revised December 2009; found at:
	- https://www.cdc.gov/labs/pdf/
- **[CDC-BiosafetymicrobiologicalBiomedicalLaboratories-2009-P.pdf](https://www.cdc.gov/labs/pdf/CDC-BiosafetymicrobiologicalBiomedicalLaboratories-2009-P.pdf) ·** World Health Organization, *Laboratory Biosafety Manual*, 3rd Edition, WHO/CDS/CSR/LYO/2004.11; found at:
	- **[www.who.int/csr/resources/publications/biosafety/Biosafety7.pdf](http://www.who.int/csr/resources/publications/biosafety/Biosafety7.pdf)**

## Documentation and support

## <span id="page-29-0"></span>**Related documentation**

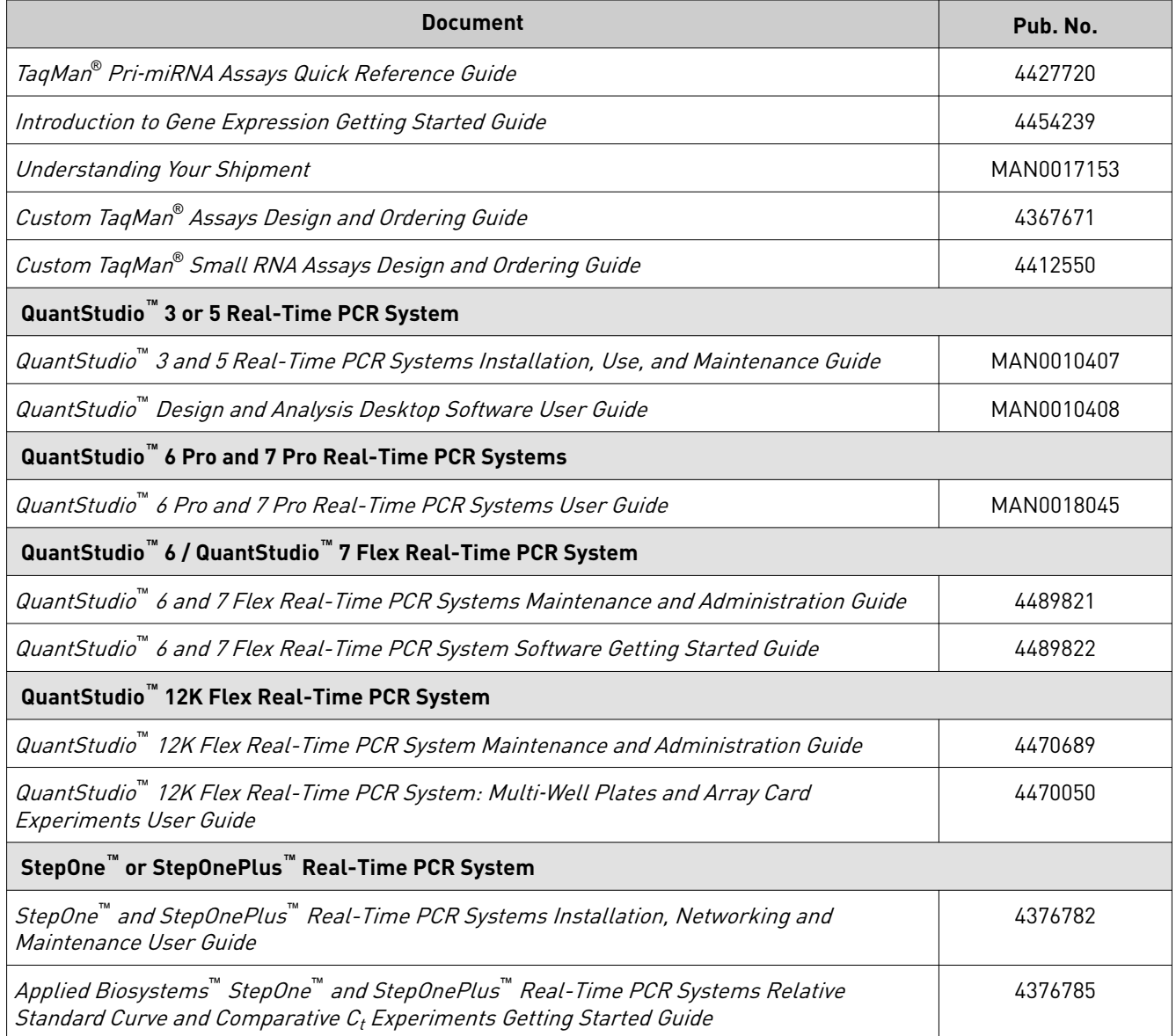

<span id="page-30-0"></span>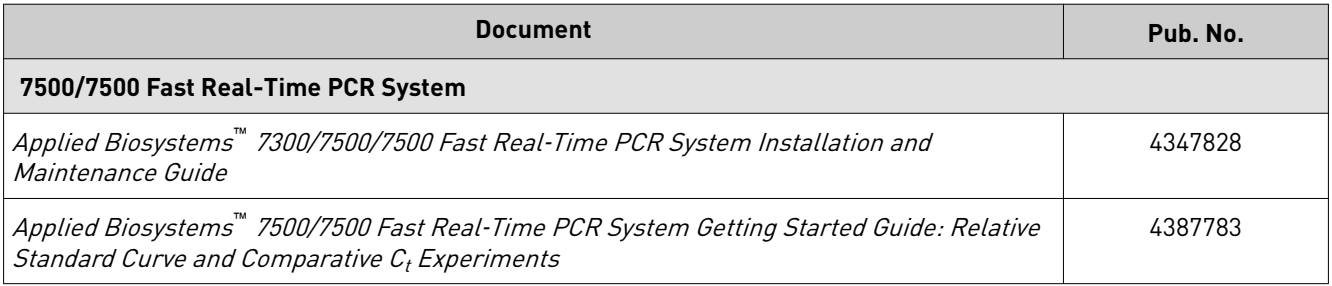

## **Customer and technical support**

Visit **thermofisher.com/support** for the latest service and support information.

- Worldwide contact telephone numbers
- Product support information
	- Product FAQs
	- Software, patches, and updates
	- Training for many applications and instruments
- Order and web support
- Product documentation
	- User guides, manuals, and protocols
	- Certificates of Analysis
	- Safety Data Sheets (SDSs; also known as MSDSs)

Note: For SDSs for reagents and chemicals from other manufacturers, contact the manufacturer.

### **Limited product warranty**

Life Technologies Corporation and/or its affilate(s) warrant their products as set forth in the Life Technologies' General Terms and Conditions of Sale at **www.thermofisher.com/us/en/home/global/terms-and-conditions.html**. If you have any questions, please contact Life Technologies at www.thermofisher.com/support.

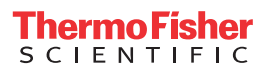